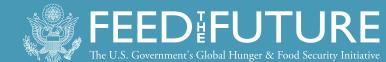

# SAVIX MIS VSLA

C Q Search (i) www.thesavix.org ☆ 自 ♣ 俞 = MIS TOOLS MIS HELP LOGIN ABOUT US NEWS projects analysis research n SAVINGS GROUPS INFORMATION EXCHANGE PROJECTS QUICK SEARCH ✓ GO > Aga Khan Foundation Africa ✓ GO > \* GO> Afghanistan How to use the site ? Unity gives us strength. earn about the features of the site Welcome to the Savings Groups Information Exchange The SAVIX is a reporting system that provides standardised reports on SG programmes worldwide. The SAVIX receives voluntary financial and operational data from **VSLA Summit** Labaadi Beach Hotel, Accra

Presentation by: BENNIN JUSTICE, RING

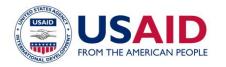

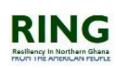

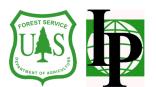

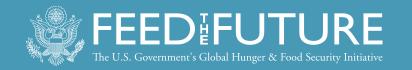

### OUTLINE

**Background: Historical Foundations** 

What is SAVIX MIS

Differences between SAVIX MIS and Excel MIS

NGOs in Ghana who use SAVIX MIS

Basic architecture of SAVIX MIS

How to register with SAVIX MIS.

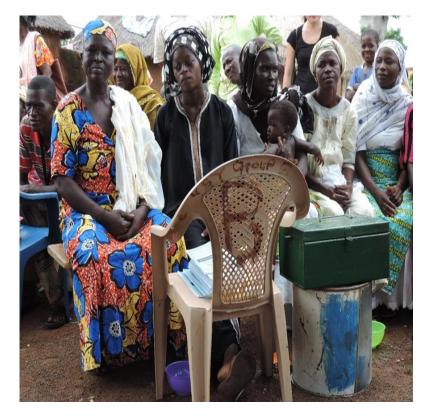

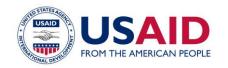

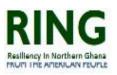

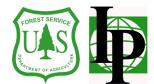

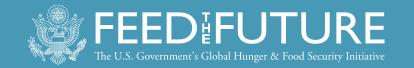

### BACKGROUND: HISTORICAL FOUNDATIONS

- In 2005 CARE asked VSL Associates to develop a simple Excel-based MIS. Shortly after its launched in 2006, Oxfam, Plan and CRS, funded its 2<sup>nd</sup> version, 6 countries.
- In 2008 Gates Foundation invested in SG projects implemented by CARE, Oxfam and CRS in 6 countries.
- Q2 of 2010, VSL Associates develop a web based SAVIX MIS as a means of tracking the performance of 42 projects.
- Today, 44 countries with 958 projects and 241,000 savings groups (SG), with a total membership of 5.27 million members.

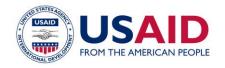

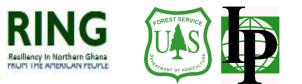

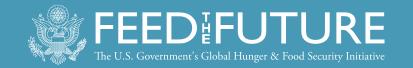

## BACKGROUND: WHAT IS SAVIX MIS

- The SAVIX is a reporting system that provides transparent and standardized data on community-managed microfinance.
- The SAVIX is available free on (<u>www.mis.thesavix.org</u>) and is fully functional as a stand-alone MIS solution for agencies that promote savings groups.
- The aim to: increase awareness of SG scale, facilitate analysis, develop norms and improve performance operational practice by comparing project performance and reporting on long-term research findings.
- The goal is: benchmarking and informed decision-making to achieve highquality program results.

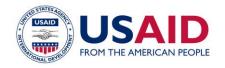

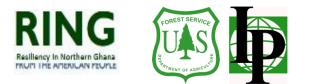

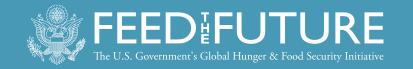

## MIS IN GHANA ON SAVIX PLATFORM

- CRS Ghana
- CRS Ghana SILC
- CSLP Ghana VSLA
- CARE Ghana
- BOC Ghana
- Concern Universal Ghana
- Concern Universal Ghana BLF
- CST Ghana VSLA BOC
- E4L Ghana
- RING Ghana VSLA
- SBF Ghana VSLA BOC
- SILDEP Ghana VSLA BOC

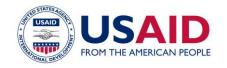

- WACEP Ghana
- Hopeline Ghana VSLA BOC
- JAKSALLY Ghana VSLA BOC
- Microfinplus Ghana
- YARO Ghana BOC
- YARO Ghana PAGES
- World vision Ghana
- Ghana PAGES
- Microfinplus Ghana VSLA
- FYSSO Ghana VSLA BOC
- BOC
- RAP Ghana VSLA BOC

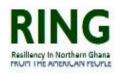

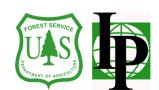

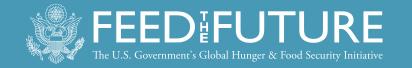

### DIFFERENCES BETWEEN SAVIX MIS AND EXCEL MIS

| SAVIX MIS                                                                                                    | EXCEL MIS                                                                       |
|----------------------------------------------------------------------------------------------------|---------------------------------------------------------------------------------|
| <i>web-server based</i> , accessed from any location worldwide, by any number of authorised users, simultaneously. | Installed on a single computer at a single location, restricted to one user     |
| Not restricted to a single Project, and an unlimited number of projects can be created under one MIS               | Different Projects used separate instances of the MIS.                          |
| Most illogical data is rejected at the time of entry, eliminating the need for centralised screening               | Most illogical data is rejected by manual screening which may passed unnoticed. |
| Projects that are in different MIS (and also in different countries) can be linked together in Networks.           | This done manually                                                              |
| Aggregation and comparison of results in an unlimited number of projects is made easy and simple.                  | This done manually                                                              |

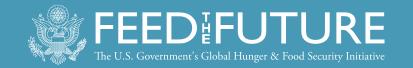

# BASIC ARCHITECTURE OF SAVIX MIS

#### The system operates at three different levels:

- <u>The MIS</u>. This is where the individual Project is created and its data stored. An MIS can house an unlimited number of Projects. The MIS Administrator is responsible for:
  - creating the MIS
  - creating individual Projects
  - creating User-defined fields (in addition to standard fields) for data that will be asked of all Projects.
- <u>The Project</u>. This is the basic unit of the MIS. It is where individual group data is entered and operational performance reports are generated. Each Project has its own Administrator (PA) and, optionally, its own Data Entry Officer (DEO).
- <u>The Network</u>. It is mainly used by international NGOS to consolidate all of their Savings Group Projects either regionally or worldwide, but can also be used in a single country to link together Projects that are being implemented by different partners, each of which has created its own MIS.

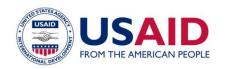

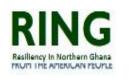

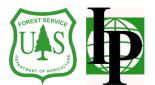

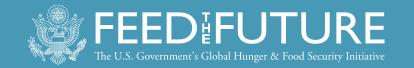

# HOW TO REGISTER MIS ON SAVIX

| Registering an MIS 1: Open MIS at<br><u>www.mis.thesavix.org</u>                                                                                                    | Registering an MIS 2: Initiate the registration process                                                                                                    |
|----------------------------------------------------------------------------------------------------|----------------------------------------------------------------------------------------------------|
| MANAGEMENT INFORMATION SYSTEM                                                                                                    | MANAGEMENT INFORMATION SYSTEM                                                                                                    |
| SAVINGS GROUPS                                                                                                    | SG::::                                                                                                    |
| Sign in                                                                                                    | Sign in                                                                                                    |
| The Savings Groups Management Information System (MIS) enables implementers of Savings Group Projects to monitor and<br>assess the performance of Groups, staff and Projects. MIS Project Administrators can choose whether to share their Project<br>data with the Savings Groups Information Exchange (SAVIX). | The Savings Groups Management Information System (MIS) enables implementers of Savings Group Projects to monitor and<br>assess the performance of Groups, staff and Projects. MIS Project Administrators can choose whether to share their Project<br>data with the Savings Groups Information Exchange (SAVIX). |
| MIS name:                                                                                                    | MIS name:                                                                                                    |
| E-mail/Username:                                                                                                    | E-mail/Username:                                                                                                    |
| Password:                                                                                                    | Password:                                                                                                    |
| Sign in                                                                                                    | Remember Me Sign in                                                                                                    |
| Register new MIS<br>Sign in Private Network                                                                                                    | Register new MIS<br>Sign in Private Network                                                                                                    |

#### Registering an MIS 1: Open MIS at <u>www.mis.thesavix.org</u>

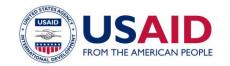

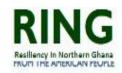

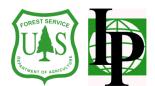

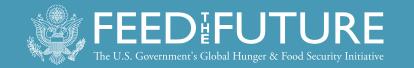

#### **Registering an MIS 4: Register MIS**

# Registering an MIS 5: Instructions for finalising the creation of the MIS identity

| Management Information System                                                                                                    | Management Information System                                                                                                    |  |  |  |
|----------------------------------------------------------------------------------------------------|----------------------------------------------------------------------------------------------------|--|--|--|
| SAVINGS GROUPS                                                                                                    | SG                                                                                                    |  |  |  |
| Read first: SAVIX Management Information System (explanation)<br>The Management Information System (MIS) allows Implementing Organizations to conveniently track a variety of Projects, as long as they are all in the same country and are<br>implemented in the same currency.                                                                                                    | SAVINGS GROUPS<br>Register new MIS                                                                                                    |  |  |  |
| A MIS is established by an MIS Administrator, who chooses the country and currency of the MIS (this cannot be changed later), and establishes at least one Project. The<br>MIS Administrator will assign a Project Administrator to each Project at the time of setting up each Project in the MIS.<br>Most often MIS Administrators will be located in national offices, and Project Administrators will be located in sub-offices near to Project sites. Data entry is done at the<br>Project level, and can be done by a Data Entry Officer with their own unique Username and password, or by a Project Administrator. MIS Administrators do not enter data<br>into Projects.MIS<br>Administrators have the option to establish User-defined datafields. If they choose to do this, all Projects within that MIS will see those User-defined datafields. If the fields | To start using the Management Information System (MIS) you must register with a valid E-mail address and establish a password. You must also choose a unique name for your MIS, based on your organization name.<br>To complete the registration process you will be asked to verify your E-mail address, by following a link in an E-mail that will be sent to the E-mail address you enter. Once you have followed that link, you will be taken through the MIS setup process. |  |  |  |
| Continue registration                                                                                                    | MIS name : VSL Associates Tanzania<br>Username/E-mail : vsla tanzania@outtook.com                                                                                                    |  |  |  |
| Funded by<br>BILL&MELINDA<br>GATES foundation<br>The MasterCard<br>Foundation                                                                                                    | Password : ••••••• Confirm password : •••••• Register                                                                                                    |  |  |  |

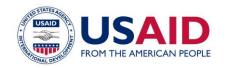

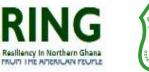

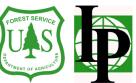

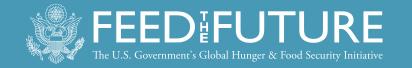

#### Registering an MIS 6b: Open your e-mail

**REGISTERING AN MIS 6A: OPEN YOUR E-**

|                                                                                                    | MAIL                           |
|----------------------------------------------------------------------------------------------------|--------------------------------|
| Hew Reply V Delete Archive Junk V Sweep Move to V Categories V ····                                                                                                    |                                |
| VSLA Registration                                                                                                    | r↓x                            |
| support@vsla.eu Add to contacts 12:27                                                                                                    | Microsoft account What's this? |
| To: vsla.tanzania@outlook.com ¥                                                                                                    | vsla.tanzania@outlook.com      |
|                                                                                                    | ••••••                         |
| Thank you for registering at http://mis.thesavix.org                                                                                                    | Keep me signed in              |
| Your email address was pointed as an username for registration of an MIS on http://mis.thesavix.org.<br>In order to activate your account, please follow <a href="http://mis.thesavix.org/p:en/confirmation.html?rid=55741&amp;mis=VSL Associates Tanz">http://mis.thesavix.org/p:en/confirmation.html?rid=55741&amp;mis=VSL Associates Tanz</a><br>can change your password at any time on the website. | ania You<br>Sign in            |
| Greetings,                                                                                                    | Can't access your account?     |
| VSL Associates                                                                                                    | Sign in with a single-use code |

The MIS Administrator may find that the e-mail appears in junk, because this will depend on server settings. If this is the case, restore the e-mail to the Inbox and then click on the long URL (1) that identifies the MIS (in this case VSL Associates Tanzania).

Once the MIS Adeministrator clicks on the URL, the system will automatically take the MIS Administrator to the MIS home page, where (s)he will be able to initiate the setup sequence. This involves all of the necessary steps neede in setting up the MIS and creating the first Project.

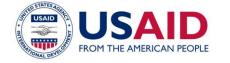

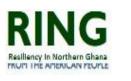

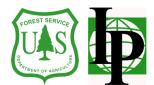

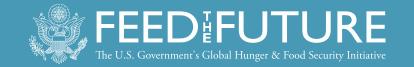

#### **REGISTERING AN MIS 7: SELECT LANGUAGE AND CREATE MIS CREDENTIALS**

#### MANAGEMENT INFORMATION SYSTEM

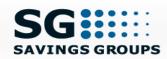

#### Sign in

The Savings Groups Management Information System (MIS) enables implementers of Savings Group Projects to monitor and assess the performance of Groups, staff and Projects. MIS Project Administrators can choose whether to share their Project data with the Savings Groups Information Exchange (SAVIX).

| MIS name:                                          | RING Ghana VSLA           |
|----------------------------------------------------|---------------------------|
| E-mail/Username:                                   | ringghanavsla@outlook.com |
| Password:                                          | •••••                     |
|                                                    | Remember Me               |
| Sign in                                            |                           |
| <u>Register new MIS</u><br>Sign in Private Network |                           |
| Reset password                                     |                           |

Support for building and maintaining this website has been provided through grants from the MasterCard and Bill & Melinda Gates Foundations.

On the main MIS screen, click the flag of your language (1), and find the MIS on the dropdown `MIS name' list (2). Once selected, the MIS name will show in the `MIS name' box. Enter your MIS Administrator e-mail identity (3) and the MIS password (4), then press the `Sign in' button. You will be taken to the MIS setup - General Information screen. NOTE: The MIS password should not be the same as the E-mail password.

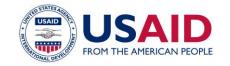

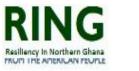

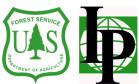

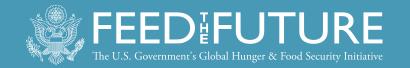

# ANALYSIS AND RESULTS

| i) mis.thesavix.org/p:en/main.html         |                                   |                                        |                                  |                   |                   |
|--------------------------------------------|-----------------------------------|----------------------------------------|----------------------------------|-------------------|-------------------|
|                                            |                                   |                                        |                                  |                   |                   |
| Reports Proje                              | ects User-defined fields          | Trainer performance confi              | guration                         |                   |                   |
| Project aggregator                         | Project comparison                | Benchmark                              | Trends Project I                 | Лар Е             | Export data       |
| - Project aggregator -                     |                                   |                                        |                                  |                   |                   |
| Projects : RING Ghar<br>Back date : 21 v M |                                   | roup status : Both 🔹 F<br>e (months) : | Results - end of cycle : 📃 🔻     | Run               | Print             |
| Total Members assi                         | isted by the program Total Group: | s assisted by the program Total        | supervised Groups Total self-man | aged Groups Avera | age age of Groups |
|                                            | 30,871                            | 1,140                                  | 1,105                            | 35                | 8                 |
|                                            |                                   |                                        |                                  |                   |                   |
|                                            |                                   |                                        | Total                            | %                 | Average           |
|                                            | Program scale and                 | membership profile                     |                                  |                   |                   |
| Current Members                            |                                   |                                        | 30,871                           |                   | 27.0              |
| Men                                        |                                   |                                        | 478                              | 1.5%              |                   |
| Women                                      |                                   |                                        | 30,393                           | 98.5%             |                   |
| Attendance rate                            |                                   |                                        |                                  | 91.7%             |                   |
| Dropout rate                               |                                   |                                        |                                  | 1.4%              |                   |
| Membership growth rate                     | e                                 |                                        |                                  | 1.8%              |                   |
|                                            |                                   |                                        |                                  |                   |                   |
|                                            | Assets, liabilities, e            | aquity                                 |                                  |                   |                   |
| Assets                                     |                                   |                                        | GHS 2,962,566                    |                   | GH \$ 2,638       |
| Loan fund cash in bo                       | X                                 |                                        | 1,551,821                        | 52.4%             | 1,382             |
| Bank balance                               |                                   |                                        | 2,640                            | 0.1%              | 2                 |
| Value of loans outsta                      | inding                            |                                        | 1,103,547                        | 37.2%             | 983               |

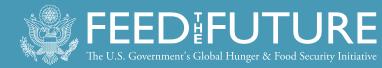

### THANK YOU

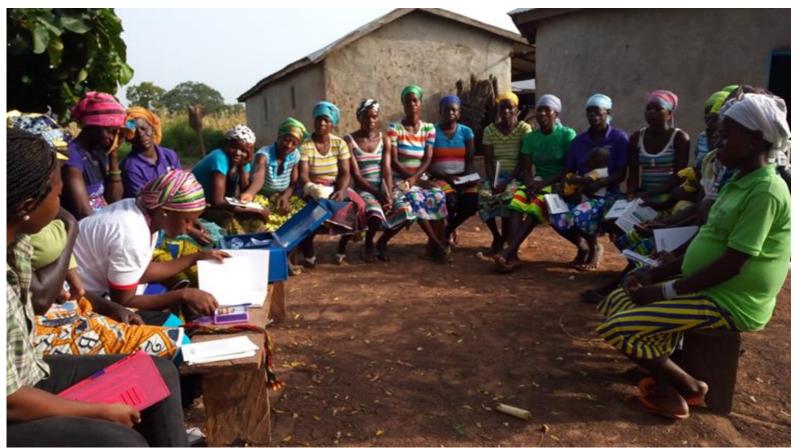

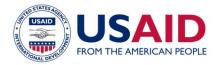

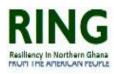

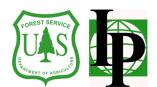